# **BAB IV HASIL DAN PEMBAHASAN**

#### **4.1 Hasil Penelitian**

Hasil dari metode *Tagging Matching* akan di implementasikan kedalam sebuah aplikasi berbasis android. Dan berikut adalah hasil dari aplikasi yang sudah dibuat dan hasil pengujian aplikasi dengan menggunakan *blackbox testing*:

### **4.1.1 Hasil dari perancangan Aplikasi (Administrator)**

#### *4.1.1.1* **Halaman** *Login*

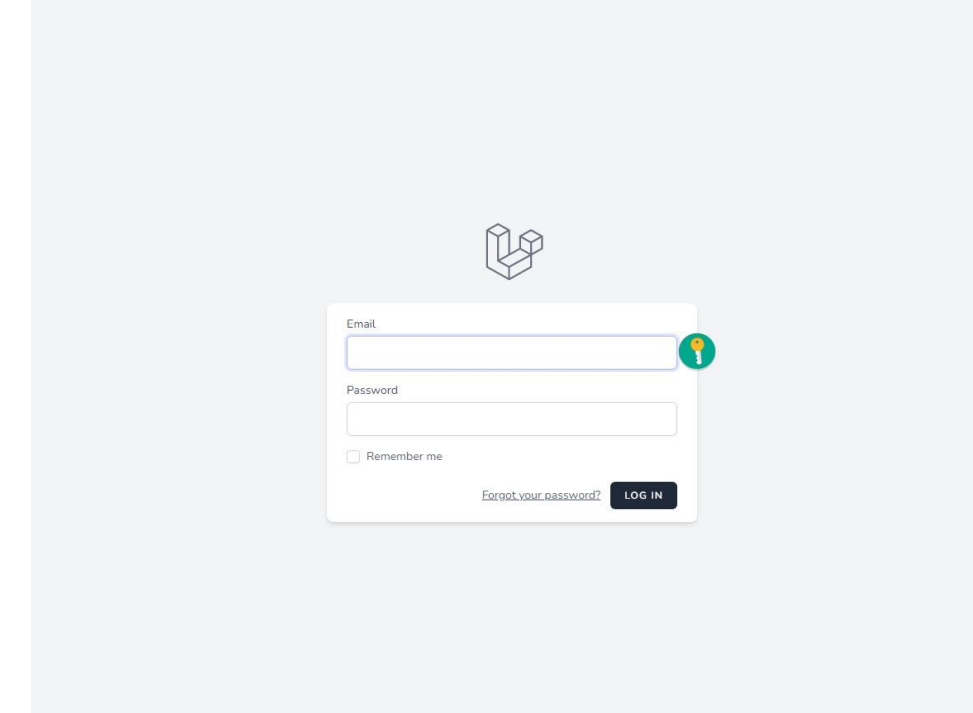

Gambar 4.1 Halaman Login Administrator

Halaman login memungkinkan admin untuk masuk ke dalam dashboard admin. Halaman untuk administrator di rancang berbasis website dengan tujuan untuk memudahkan proses penginputan data.

### **4.1.1.2 Halaman Master Data Job**

| <b>O</b> Dashboard<br>$\equiv$ Master Data | Master Data JOB |                             |                |                     |               |                |                     | TAMBAH               |
|--------------------------------------------|-----------------|-----------------------------|----------------|---------------------|---------------|----------------|---------------------|----------------------|
| $\check{ }$<br>+ Users                     | Show 10 entries |                             |                |                     |               |                |                     | Search:              |
| + Kategori                                 | <b>NO</b>       | JUDUL                       | KATEGORI<br>N. | TAG<br>-91 h<br>111 | PEKERJA<br>70 | PEMBUAT<br>911 | DIBUAT              | <b>ACTION</b><br>m.  |
| + Data Job                                 | $\mathbf{1}$    | Desain Grafis               | desain         | adobe               | freelancer    | seeker         | 15-08-2022 21:43:32 | Edit<br>Hapus        |
|                                            | $\mathbf{2}$    | adada                       | desain         | adobe               | freelancer    | seeker         | 16-08-2022 23:52:37 | <b>Hapus</b><br>Edit |
|                                            |                 | Showing 1 to 2 of 2 entries |                |                     |               |                |                     | Prev 1 Next          |

Gambar 4.2 Halaman Master Data Job Administrator

Di halaman lowongan, admin dapat memantau semua lowongan/kemitraan yang telah di buat oleh pelayanan jasa. Baik itu yang sudah di approve oleh freelancer maupun yang masih tersedia.

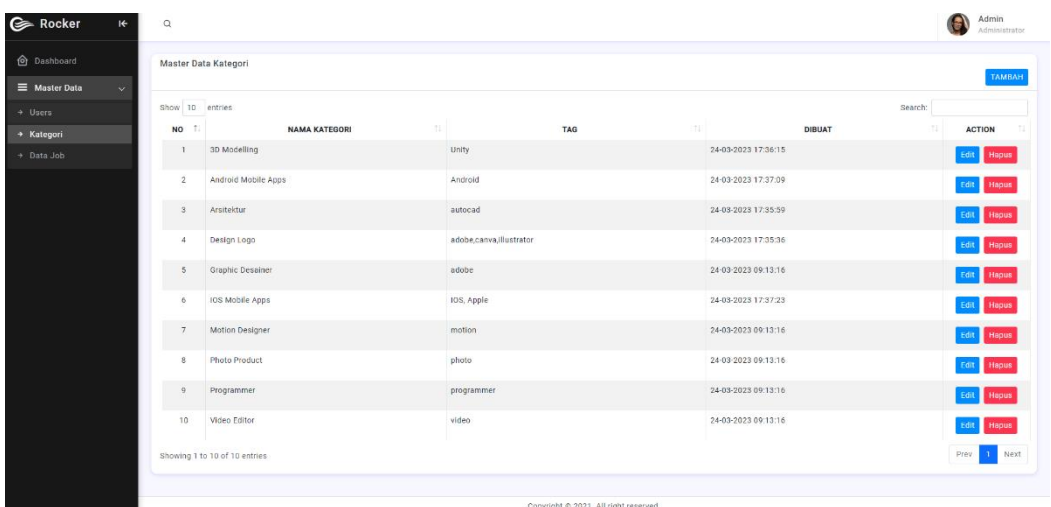

#### **4.1.1.3 Halaman Master Data Kategori**

Gambar 4.3 Halaman Master Data Kategori Administrator

Di halaman master data kategori, admin menginputkan seluruh kategori yang ada dan menginputkan Tagging dari masing-masing kategori yang sudah di inputkan.

# **4.1.1.4 Halaman Master Data User**

| <b>O</b> Dashboard<br>Master Data<br>$\sim$ | Master Data User<br>Show 10 entries |                             |               |                      |                       |                          |
|---------------------------------------------|-------------------------------------|-----------------------------|---------------|----------------------|-----------------------|--------------------------|
| $+$ Users                                   | NO 1.                               | <b>NAMA PENGGUNA</b>        | ROLE<br>n.    | EMAIL<br>111         | DIBUAT<br><b>TILL</b> | Search:<br><b>ACTION</b> |
| * Kategori                                  | $\mathbf{I}$                        | freelancer                  | Freelancer    | freelancer@gmail.com | 15-08-2022 21:43:32   | Edit<br>Hapus            |
| + Data Job                                  | $\mathbf{2}$                        | seeker                      | Pemberi Kerja | seeker@gmail.com     | 15:08:2022 21:43:32   | Edit<br><b>Hapus</b>     |
|                                             |                                     | Showing 1 to 2 of 2 entries |               |                      |                       | 1 Next<br>Prev           |

Gambar 4.4 Halaman Master Data User

Di halaman master data user, admin dapat memantau seluruh data user (kecuali password) dan dapat memantau waktu terakhir Ketika user berinteraksi dengan aplikasi.

**4.1.2 Hasil dari perancangan aplikasi (User Freelancer)**

# **4.1.2.1 Halaman Login**

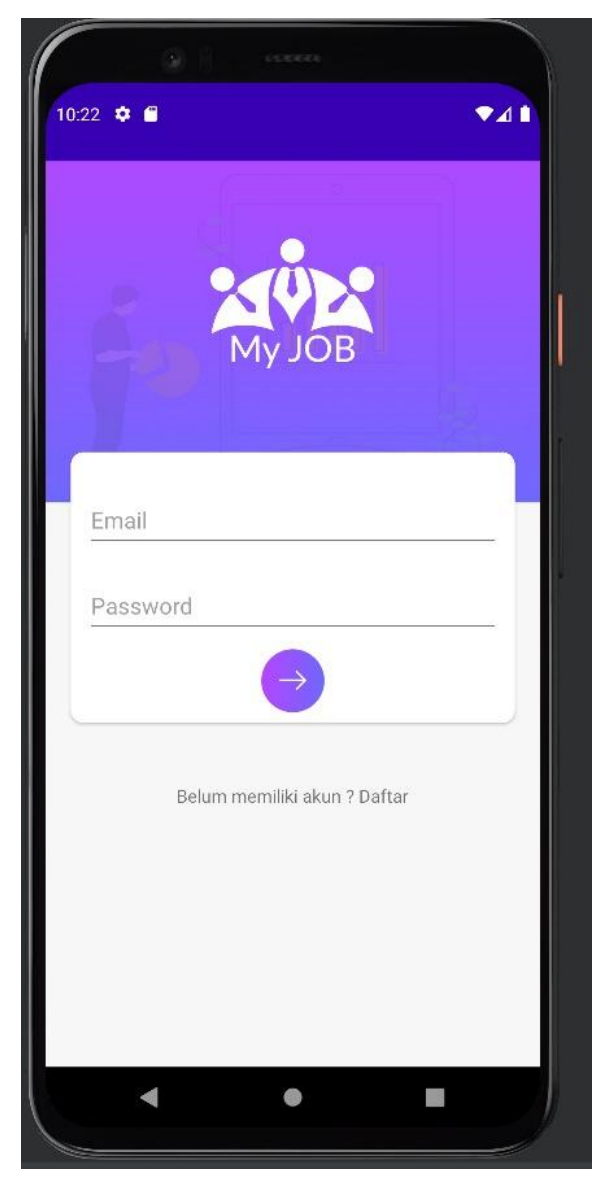

Gambar 4.5 Halaman Login Freelancer

Halaman login memungkinkan User Freelancer untuk masuk ke dalam dashboard User Freelancer. Halaman untuk User Freelancer di rancang berbasis mobile.

## **4.1.2.2 Halaman Register**

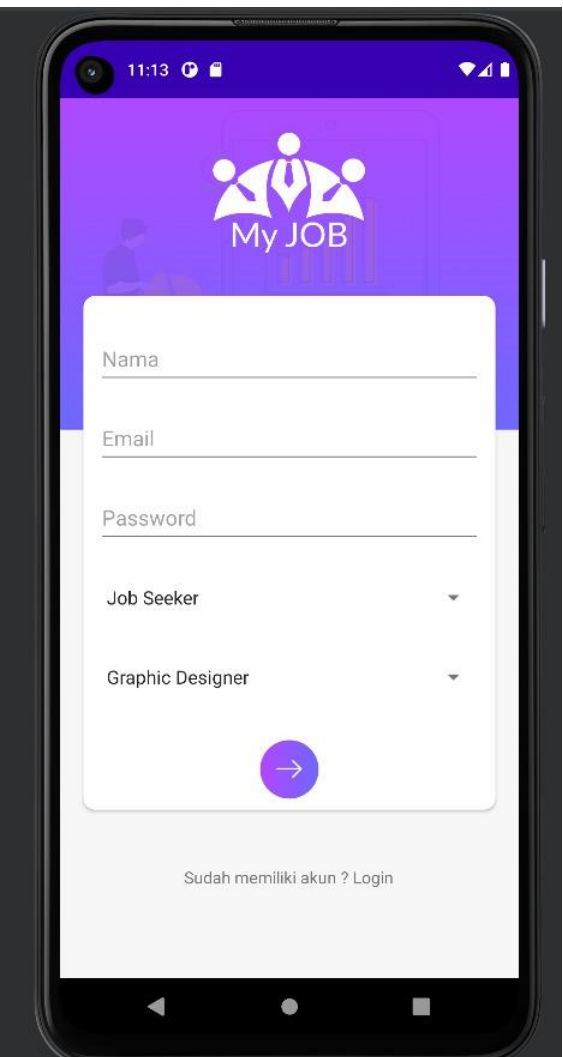

Gambar 4.6 Halaman Register Freelancer

Sebelum melakukan login di aplikasi ini, user freelancer harus melakukan registrasi untuk akun yang mereka akan gunakan Ketika login nantinya. Di dalam halaman register user freelancer juga harus menginputkan skill yang mereka miliki guna mencocokan skill yang mereka miliki dengan kategori jasa yang telah di inputkan oleh administrator dan penyedia layanan jasa.

#### **4.1.2.3 Halaman Dashboard**

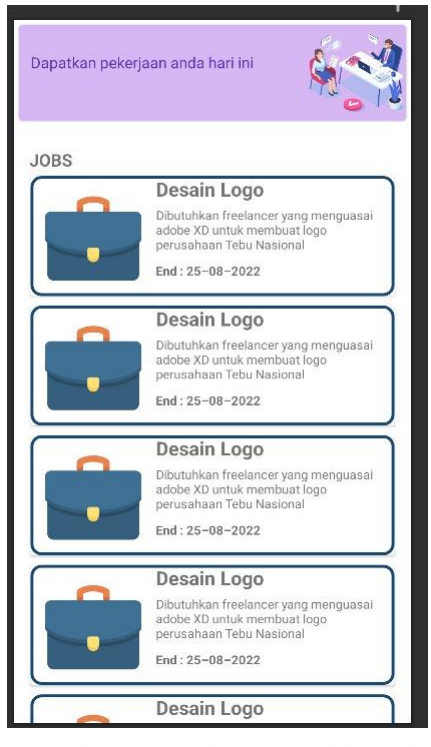

Gambar 4.7 Halaman Dashboard Freelancer

Di halaman dashboard, user freelancer dapat melihat semua lowongan pelayanan jasa yang berkaitan dengan skill yang sudah mereka daftarkan dengan cara pencocokan Tag pada kategori yang di inputkan oleh penyedia layanan jasa

#### **4.1.2.4 Halaman Detail Lowongan**

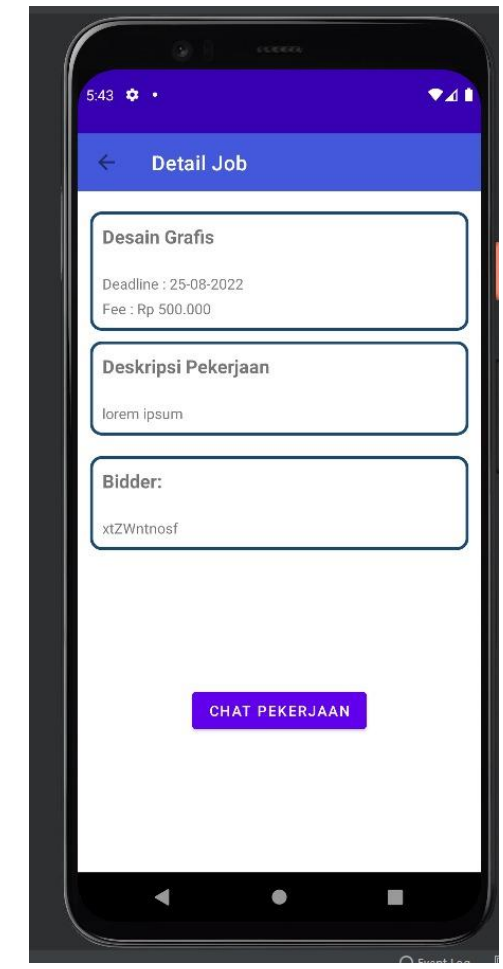

Gambar 4.8 Halaman Detail Lowongan Freelancer

Setelah melihat beberapa penawaran, user dapat mengklik salah satu dari penawaran tersebut dan di arahkan ke halaman Detail Lowongan dimana halaman ini berisi seluruh informasi pekerjaan yang di tawarkan dan gaji yang di tawarkan. Ketika user freelancer berminat maka terdapat tombol apply untuk bermitra dengan penyedia layanan jasa tersebut.

# **4.1.2.5 Halaman Fitur Chat**

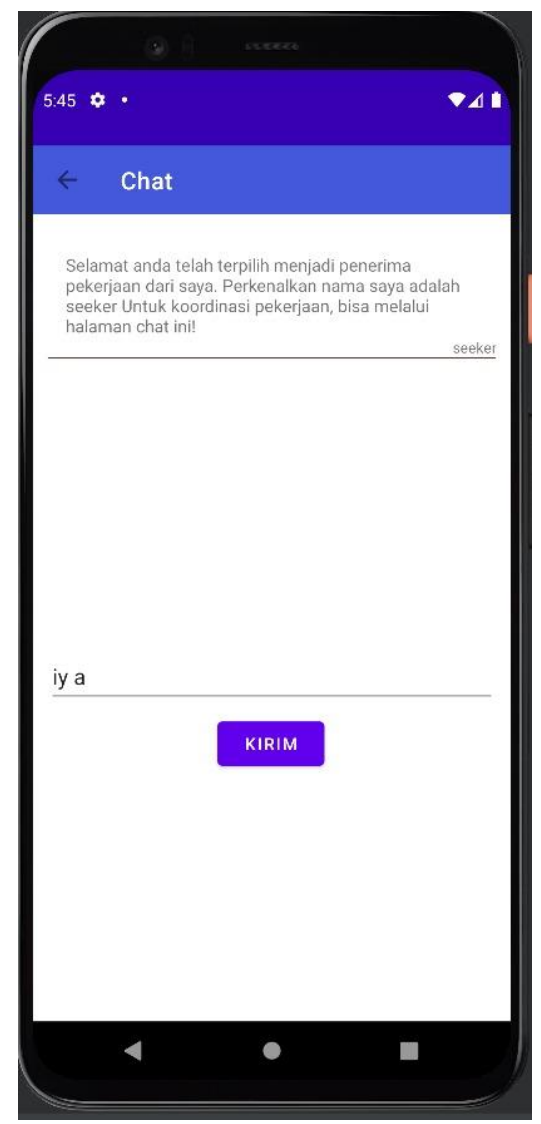

Gambar 4.9 Halaman Fitur Chat Freelancer

Di halaman fitur chat memungkinkan freelancer dengan penyedia layanan jasa untuk berkomunikasi dalam kolom chat.

### **4.1.2.6 Halaman Akun**

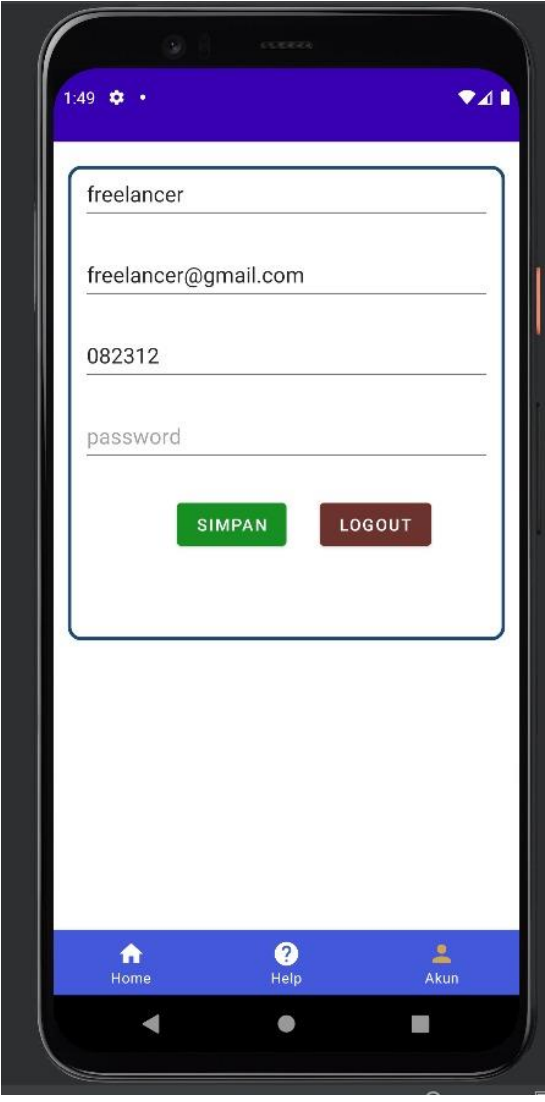

Gambar 4.10 Halaman Akun Freelancer

Di halaman akun, user freelancer dapat mengubah data yang telah di daftarkan termasuk skill yang mereka kuasai.

- **4.1.3 Hasil dari perancangan aplikasi (User Penyedia layanan Jasa)**
- **4.1.3.1 Halaman Login**

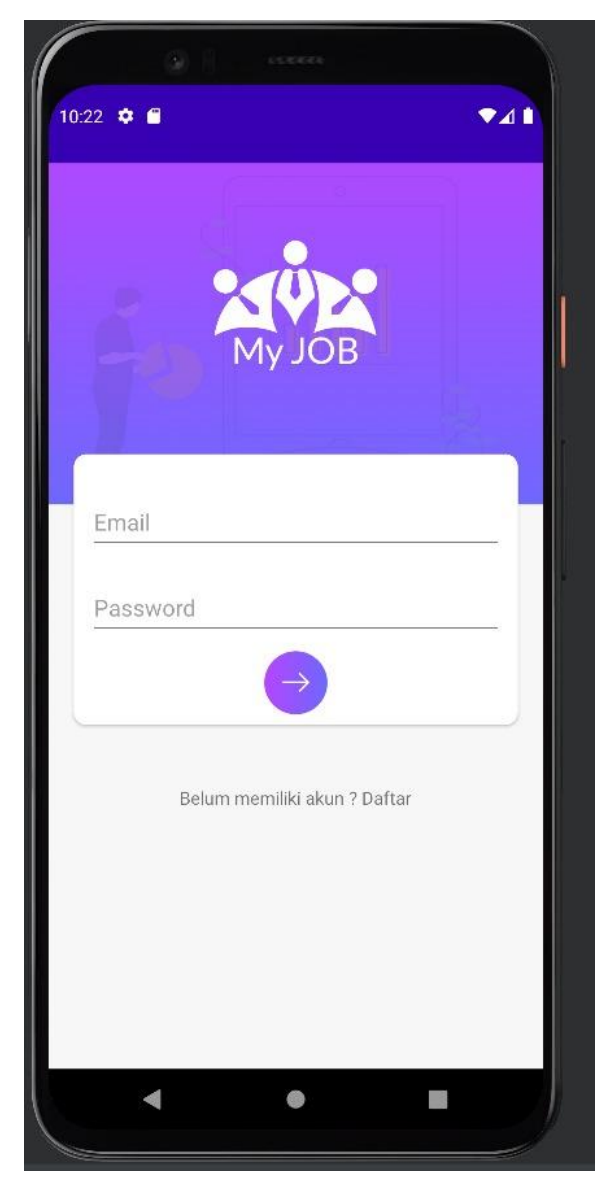

Gambar 4.11 Halaman Login Penyedia Jasa

Halaman login memungkinkan User Penyedia layanan Jasa untuk masuk ke dalam dashboard User Penyedia layanan Jasa. Halaman untuk User Penyedia layanan Jasa di rancang berbasis mobile.

## **4.1.3.2 Halaman Register**

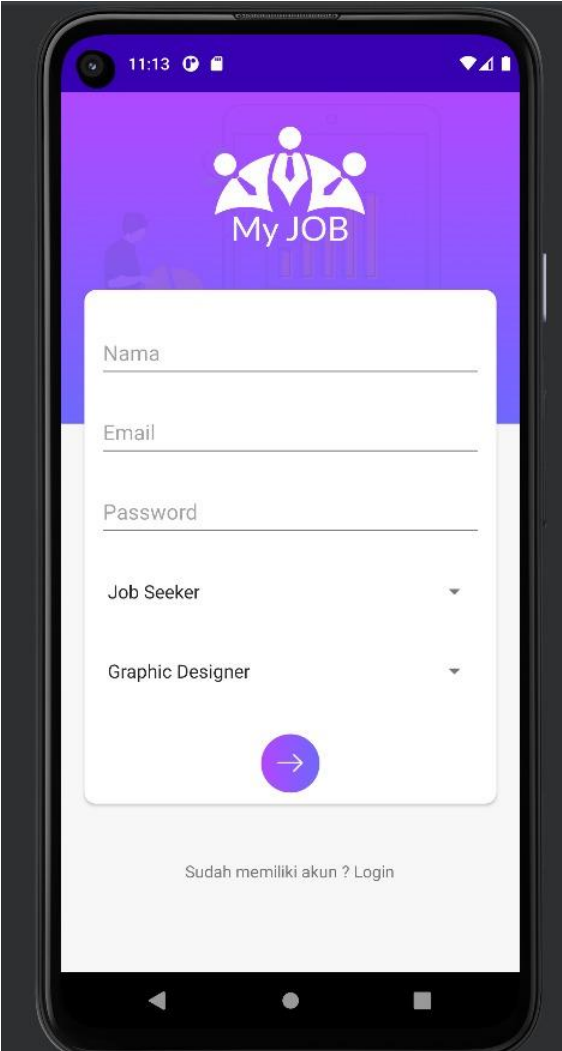

Gambar 4.12 Halaman Register Penyedia Jasa

Sebelum melakukan login di aplikasi ini, User Penyedia layanan Jasa harus melakukan registrasi untuk akun yang mereka gunakan untuk login nantinya. Di dalam halaman register User Penyedia layanan Jasa juga harus menginputkan profile yang mereka miliki guna meyakinkan calon mitra untuk bermitra dengan mereka.

#### **4.1.3.3 Halaman Dashboard**

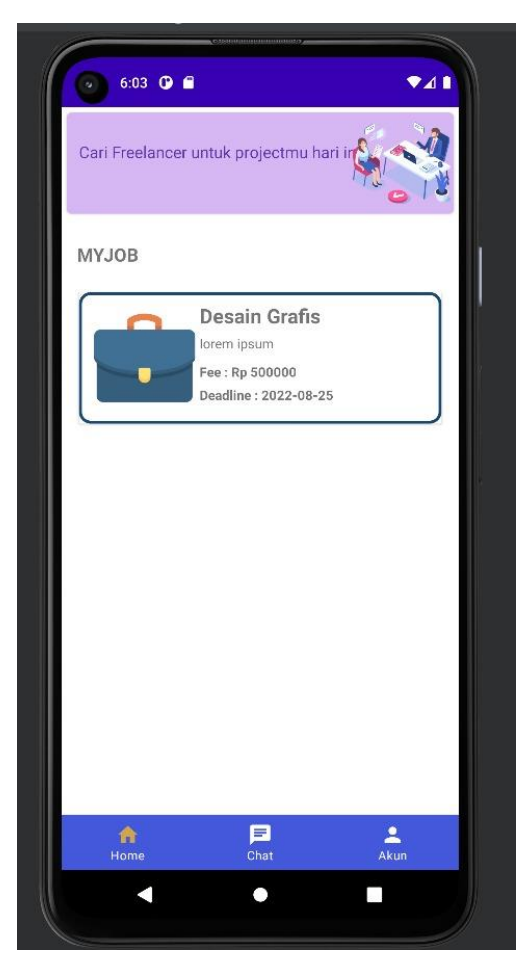

Gambar 4.13 Halaman Dashboard Penyedia Jasa

Halaman dashboard User Penyedia layanan Jasa berisi tentang layanan yang sudah di inputkan sebelumnya. Jika User Penyedia layanan Jasa belum menginputkan layanan apapun di dalam aplikasi, User Penyedia layanan Jasa dapat menginputkan layanan (Tambah Layanan) pada menu dashboard ini.

## **4.1.3.4 Halaman Form Tambah Layanan**

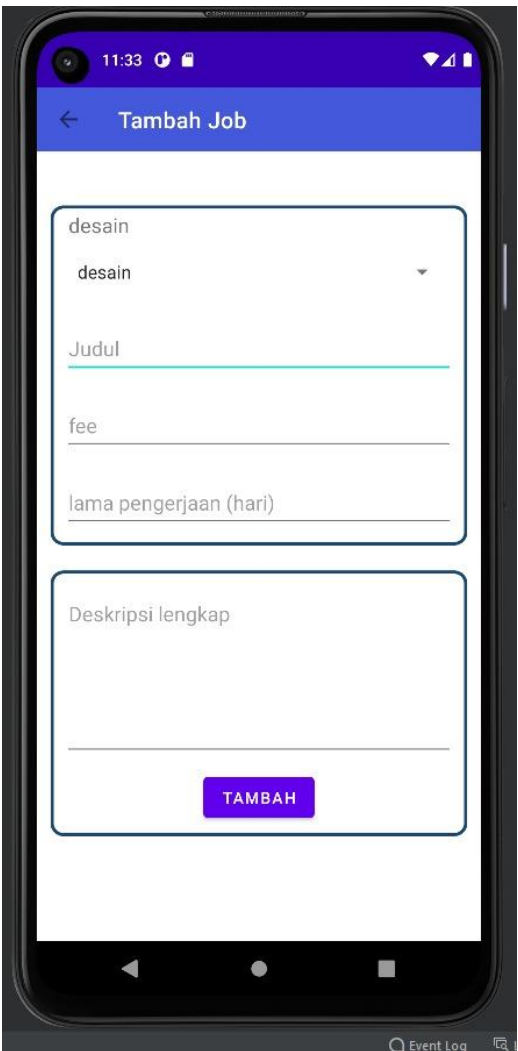

Gambar 4.14 Halaman Form Tambah Layanan Penyedia Jasa

Di halaman form tambah layanan, User Penyedia layanan Jasa memasukan seluruh data yang di butuhkan termasuk kategori pelayanan jasa mereka. Mereka tidak perlu lagi menginputkan tagging dikarenakan tagging sudah di inputkan oleh administrator sesuai dengan kategori yang ada.

# **4.1.3.5 Halaman Calon Penerima Job**

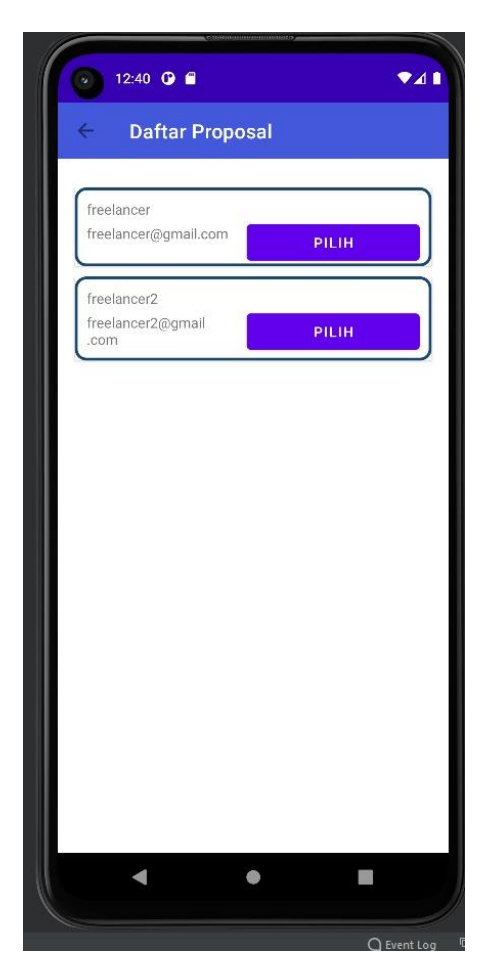

Gambar 4.15 Halaman Calon Penerima Job Penyedia Jasa

Halaman help memungkinkan User Penyedia layanan Jasa untuk mengetahui bagaimana cara menggunakan aplikasi ini.

# **4.1.3.6 Halaman Fitur Chat**

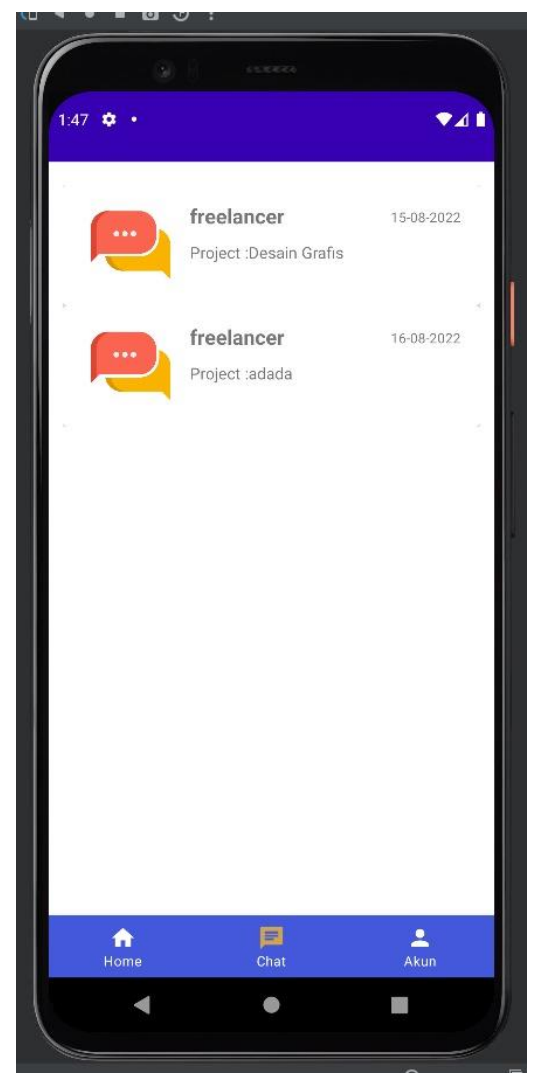

Gambar 4.16 Halaman Fitur Chat Penyedia Jasa

Di halaman fitur chat memungkinkan freelancer dengan penyedia layanan jasa untuk berkomunikasi dalam kolom chat.

#### **4.1.3.7 Halaman Akun**

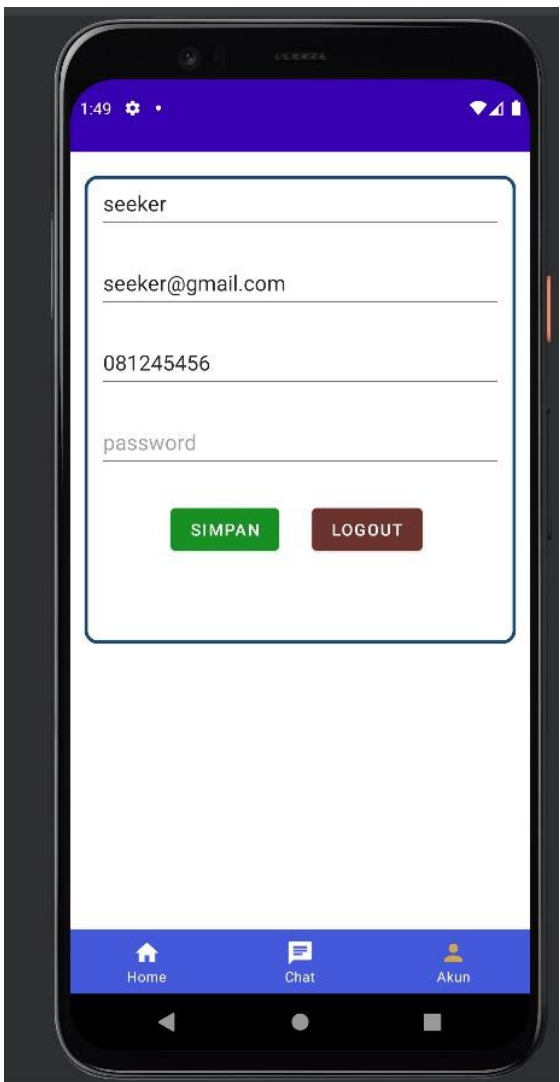

Gambar 4.17 Halaman Akun Penyedia Jasa

Di halaman akun User Penyedia layanan Jasa, User Penyedia layanan Jasa dapat merubah data maupun profile yang sudah mereka daftarkan sebelumnya.

### **4.1.4 Hasil Pengujian**

Hasil dari pengujian aplikasi yang telah dirancang menggunakan uji black box. Pengujian blackbox ini meliputi pengujian komponen yang meliputi pengujian antarmuka, pengujian fungsional fitur, pengujian struktur dan database, pengujian kinerja dan perilaku. Spesifikasi perangkat yang digunakan untuk melakukan pengujian ini akan dijelaskan pada Tabel 4.1.

|             | Perangkat 1     | Perangkat 2      |
|-------------|-----------------|------------------|
| Spesifikasi | RAM: 8GB        | RAM: 6GB         |
|             | Internal: 256GB | Internal: 128 GB |
|             | OS: Android 12  | OS: Android 10   |

Tabel 4.1 Spesifikasi Perangkat Untuk Testing

# **4.1.4.1 Hasil Pengujian Kinerja Loading**

Pengujian ini dilakukan dengan masuk ke aplikasi, menggunakan aplikasi, dan keluar dari aplikasi tersebut. Berikut ini adalah perbedaan waktu kinerja yang di jelaskan pada table dibawah ini:

| Proses              | Akun           |             | <b>Waktu Loading</b>                                                                                                |  |  |
|---------------------|----------------|-------------|----------------------------------------------------------------------------------------------------|--|--|
|                     |                |             | (Detik)                                                                                                    |  |  |
|                     |                | Perangkat 1 | Perangkat 2                                                                                                    |  |  |
| Login               |                |             | 1,25                                                                                                    |  |  |
| Tambah Job          |                | 0,6         | 0,7                                                                                                    |  |  |
| Edit Job            |                |             | 1,2                                                                                                    |  |  |
| Hapus Job           |                | 0,5         | 0,7<br>0,6<br>0,7<br>1,2<br>0,5<br>0,7<br>1,2<br>0,5<br>0,7<br>1,25<br>1<br>1,3<br>0,7<br>0,9<br>0,8<br>0,8<br>0,75 |  |  |
| Tambah Kategori     | Admin          |             |                                                                                                    |  |  |
| Edit Kategori       |                |             |                                                                                                    |  |  |
| Hapus Kategori      |                |             |                                                                                                    |  |  |
| Edit User           |                |             |                                                                                                    |  |  |
| Hapus User          |                |             |                                                                                                    |  |  |
| Login               |                |             |                                                                                                    |  |  |
| Register            |                |             |                                                                                                    |  |  |
| Dashboard           |                |             |                                                                                                    |  |  |
| Detail Lowongan     | Freelancer     |             |                                                                                                    |  |  |
| <b>Fitur Chat</b>   |                |             |                                                                                                    |  |  |
| Akun                |                | 0,5         | 0,6                                                                                                    |  |  |
| Login               |                | 1           | 1,25                                                                                                    |  |  |
| Register            |                | 1           | 1,3                                                                                                    |  |  |
| Dashboard           |                | 0,7         | 0,9                                                                                                    |  |  |
| Form Tambah Layanan | Pelayanan Jasa |             | 1,2                                                                                                    |  |  |
| Calon Penerima Job  |                | 0,8         |                                                                                                    |  |  |
| <b>Fitur Chat</b>   |                | 0,75        | 0,8                                                                                                    |  |  |

Tabel 4.2 hasil Pengujian Kinerja Loading

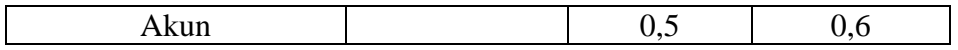

## **4.1.4.2 Hasil Pengujian Interface**

Pengujian antar muka aplikasi mobile ini dilakukan dengan perangkat smartphone yang memiliki spesifikasi yang berbeda dan sudah di jelaskan pada bagian sebelumnya. Berikut adalah hasil dari pengujian antar muka aplikasi ini yang dijelaskan pada table dibawah ini:

| Halaman            | Akun       | Perangkat 1      | Perangkat 2      |
|--------------------|------------|------------------|------------------|
| Login              |            | Valid, masuk ke  | Valid, masuk ke  |
|                    |            | halaman login    | halaman login    |
| Master Data Job    | Admin      | Valid, masuk ke  | Valid, masuk ke  |
|                    |            | halaman master   | halaman master   |
|                    |            | data job         | data job         |
| <b>Master Data</b> |            | Valid, masuk ke  | Valid, masuk ke  |
| Kategori           |            | halaman master   | halaman master   |
|                    |            | data kategori    | data kategori    |
| <b>Master Data</b> |            | Valid, masuk ke  | Valid, masuk ke  |
| User               |            | halaman master   | halaman master   |
|                    |            | data user        | data user        |
| Login              |            | Valid, masuk ke  | Valid, masuk ke  |
|                    |            | halaman login    | halaman login    |
| Register           |            | Valid, masuk ke  | Valid, masuk ke  |
|                    | Freelancer | halaman register | halaman register |
| Dashboard          |            | Valid, masuk ke  | Valid, masuk ke  |
|                    |            | halaman          | halaman          |
|                    |            | dashboard        | dashboard        |
|                    |            | freelancer       | freelancer       |
| Detail             |            | Valid, masuk ke  | Valid, masuk ke  |
| Lowongan           |            | halaman detail   | halaman detail   |
|                    |            | lowongan         | lowongan         |

Tabel 4.3 Hasil Pengujian Interface

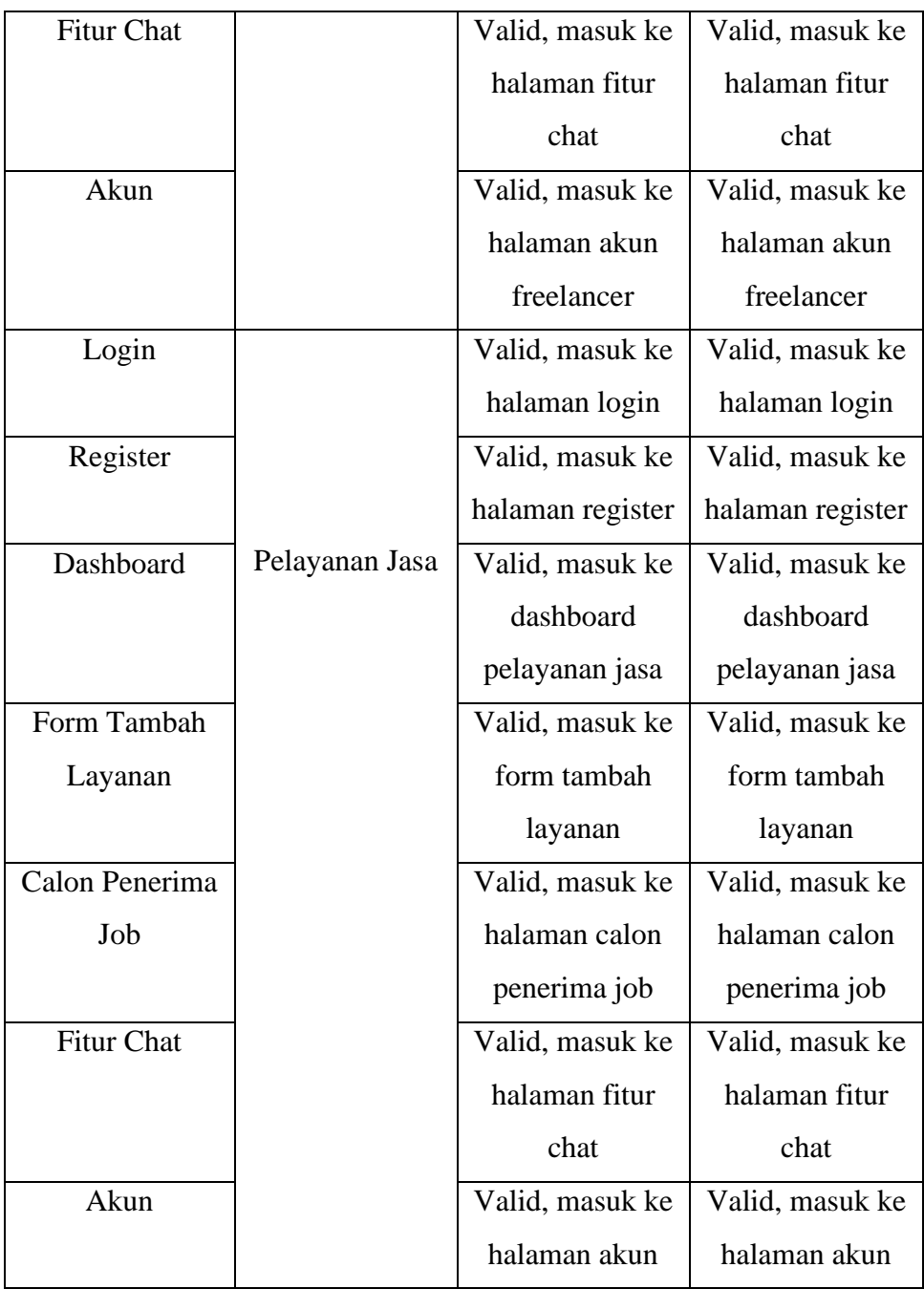

# **4.1.4.3 Hasil Pengujian Fungsi Menu**

Uji fungsionalitas menu bertujuan untuk menguji fungsionalitas tombol yang ada di setiap menu apakah berfungsi atau tidak. Fungsi menu dijelaskan pada table berikut:

Tabel 4.4 Hasil Pengujian Fungsi Menu

| Proses | Perangkat 1 | Perangkat 2 |
|--------|-------------|-------------|

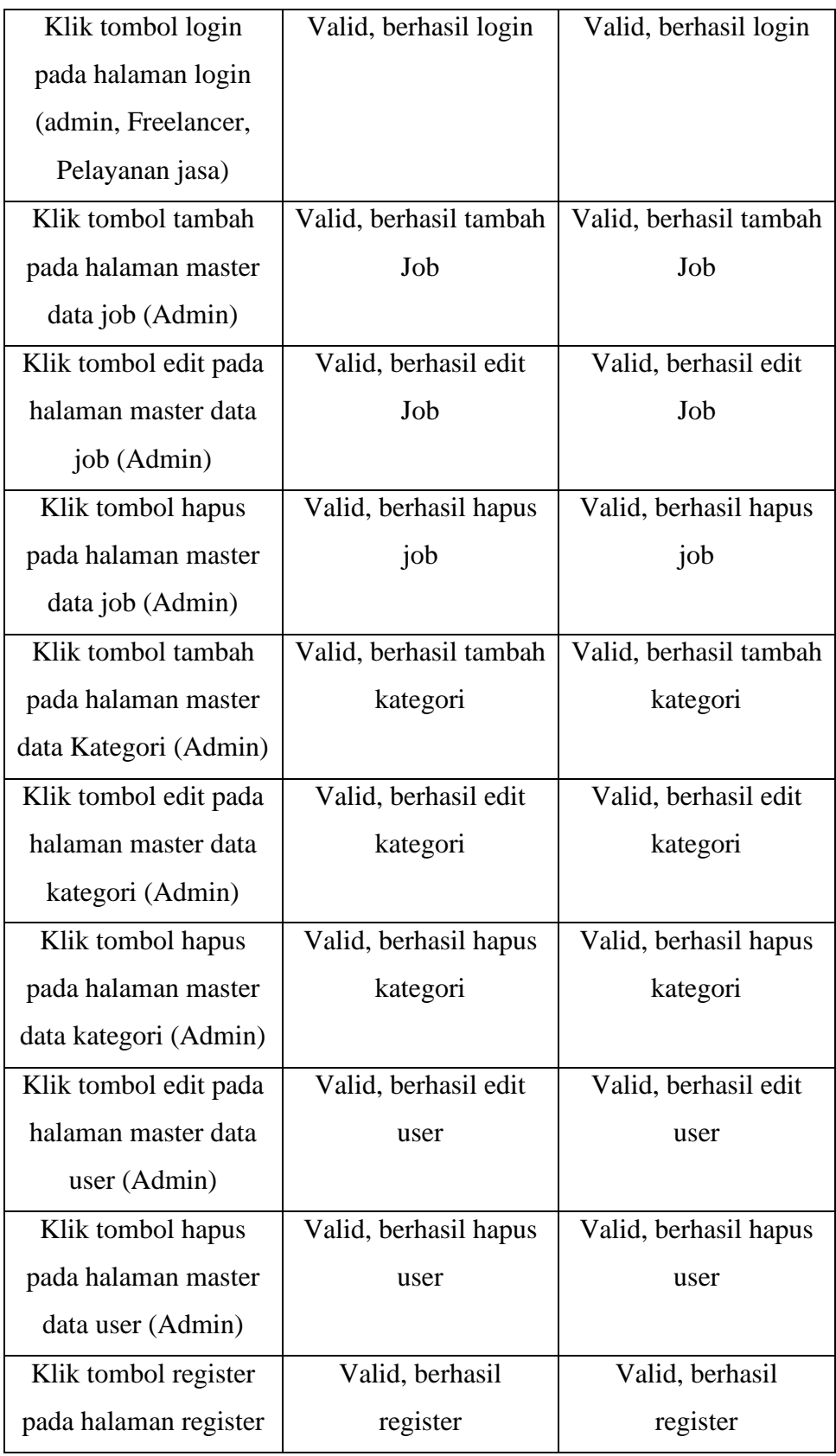

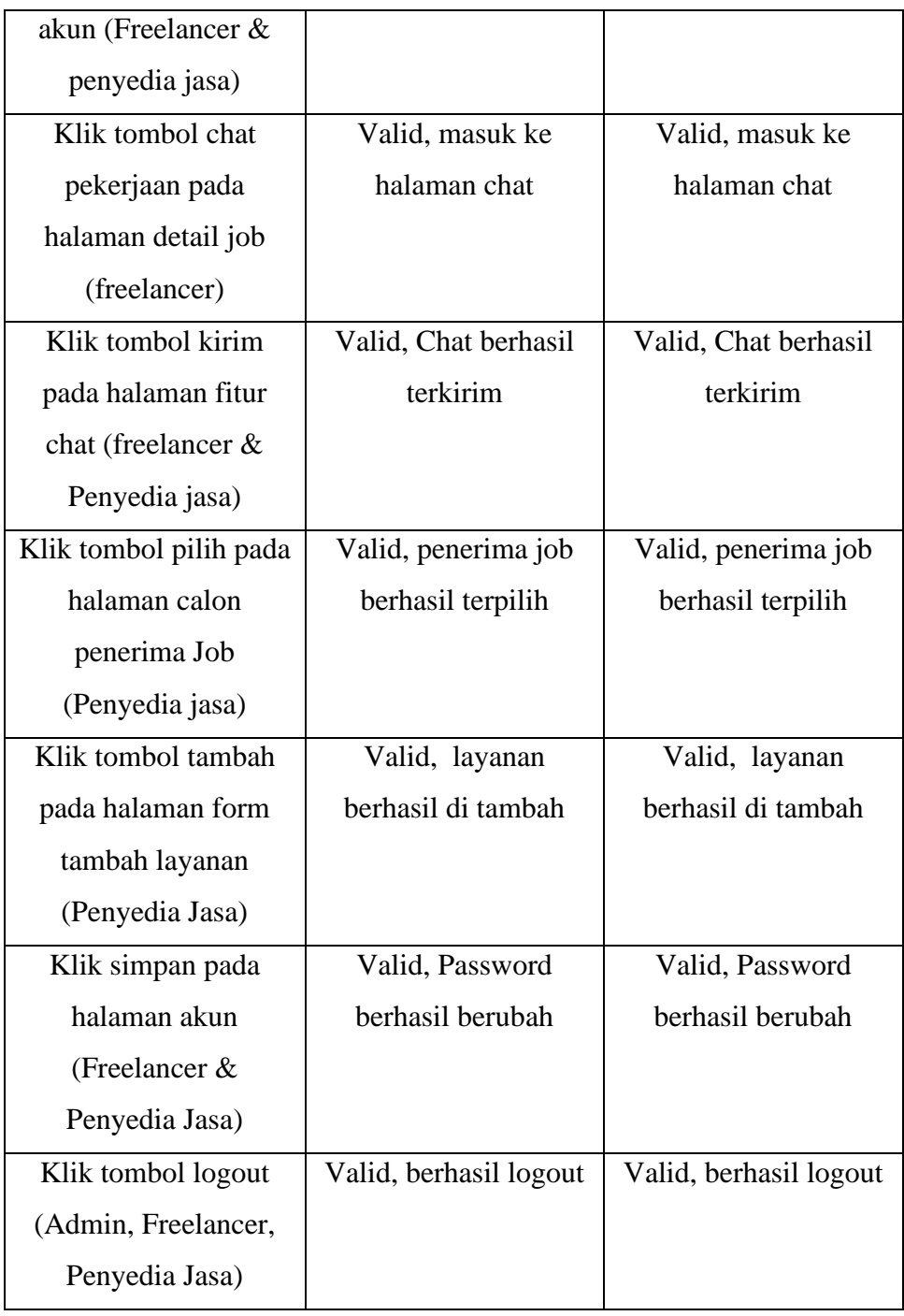

# **4.1.4.4 Hasil Pengujian Database**

Manfaat dari pengujian database ini adalah untuk menguji apakah aplikasi bisa memvalidasi data dalam database terhadap data yang diinputkan pengguna. Dibawah ini adalah deskripsi dari pengujian database yang dijelaskan pada tabel di bawah ini:

| Proses               | Perangkat 1           | Perangkat 2           |
|----------------------|-----------------------|-----------------------|
| Login tanpa          | Valid, gagal login    | Valid, gagal login    |
| memasukan apapun     |                       |                       |
| Login dengan         | Valid, gagal login    | Valid, gagal login    |
| memasukan username   |                       |                       |
| dan password yang    |                       |                       |
| salah                |                       |                       |
| Register tanpa       | Valid, gagal register | Valid, gagal register |
| memasukan apapun     |                       |                       |
| Ubah password tampa  | Valid, gagal ubah     | Valid, gagal ubah     |
| menginput apapun     | password              | password              |
| Ubah password tanpa  | Valid, gagal ubah     | Valid, gagal ubah     |
| menginput ulang      | password              | password              |
| password baru        |                       |                       |
| Tambah layanan tanpa | Valid, gagal tambah   | Valid, gagal tambah   |
| memasukan apapun     | layanan               | layanan               |

Tabel 4.5 Hasil Pengujian Database

# **4.2 Pembahasan**

Pelaksanaan penelitian ini memiliki dua tujuan yakni membangun sebuah aplikasi mitra penyedia layanan jasa berbasis android dan menganalisa pengaruh dari aplikasi mitra penyedia layanan jasa berbasis android. Antar muka aplikasi mitra penyedia layanan jasa berbasis android yang sudah di bangun sudah di jabarkan pada bagian hasil sekaligus dengan hasil pengujiannya menggunakan blackbox Testing.

Aplikasi ini berpengaruh positif bagi berlangsungnya proses arus bisnis dengan kategori penyedia layanan jasa. Pengaruh positif ini berdampak di semua pihak baik penyedia jasa maupun freelancer yang menggunakan aplikasi ini. Pihak penyedia jasa dapat dengan mudah mencari mitra yang ingin bekerja sama dengannya. Pihak pengguna (freelancer) juga dapat lebih mudah dalam menemukan lowongan pekerjaan yang berhubungan dengan skill dan bakat yang mereka miliki. Secara garis besar pengaruh positif dari aplikasi ini adalah dapat membuka lowongan pekerjaan baru bagi para freelancer